<span id="page-0-0"></span>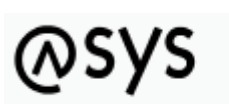

Abfallüberwachungssystem

# **Datenbankzugangsdefinition**

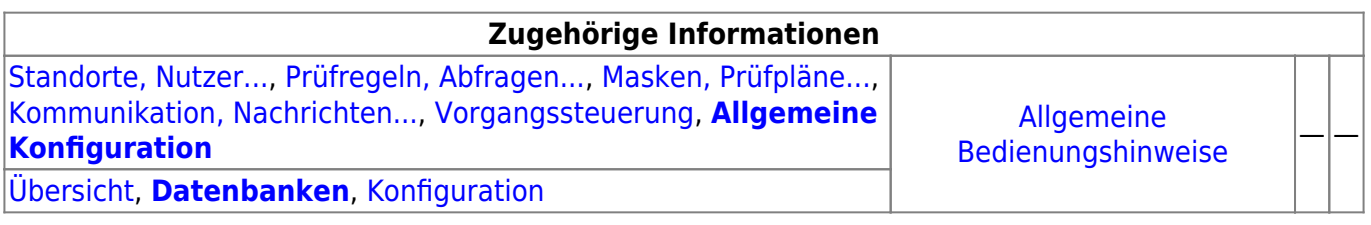

# **Fachlich/inhaltliche Beschreibung**

Die Perspektive **Allgemeine Konfiguration** umfasst die ASYS-Repositoryobjekte der Datenbankzugangsdefinitionen und allgemeiner Konfigurationsparameter, die aus ini- und property-Dateien ins Repository übernommen wurden. Die genannten Objektklassen sind global für alle Repository-Standorte gültig und nutzbar.

Die in dieser Perspektive konfigurierbaren Repository-Objekte sind:

- **[Datenbanken](#page-0-0)**: Die Datenbankzugangsdefinitionen stellen Zugangsparameterzusammenstellungen für die drei unterstützten Datenbanktypen Oracle, MS-SQL-Server und MS-Access bereit. Es gibt sie für jeden Datenbanktyp in zwei Ausprägungen für den Produktiveinsatz und für eine Testumgebung. Genau einer der sechs resultierenden Parametersätze ist jeweils der aktive Datenbankzugang.
- **[Konfiguration](https://hilfe.gadsys.de/asyshilfe/doku.php?id=adm6:dbp:konfiguration)**: Die Konfigurationsparameter von ASYS wurden für die Versionreihe V6.x bereinigt und neu gegliedert. Eine Reihe von verbliebenen Parametern ist in das Repository übernommen worden. Dabei handelt es sich durchgängig um Parameter, die zentral durch den ASYS-Fachadministrator eingestellt werden müssen. Teilweise lassen sich die Parameter nicht nur global, sondern je Institution oder Nutzer konfigurieren.

2014/07/29 14:45 · eflor

# **Bedienung**

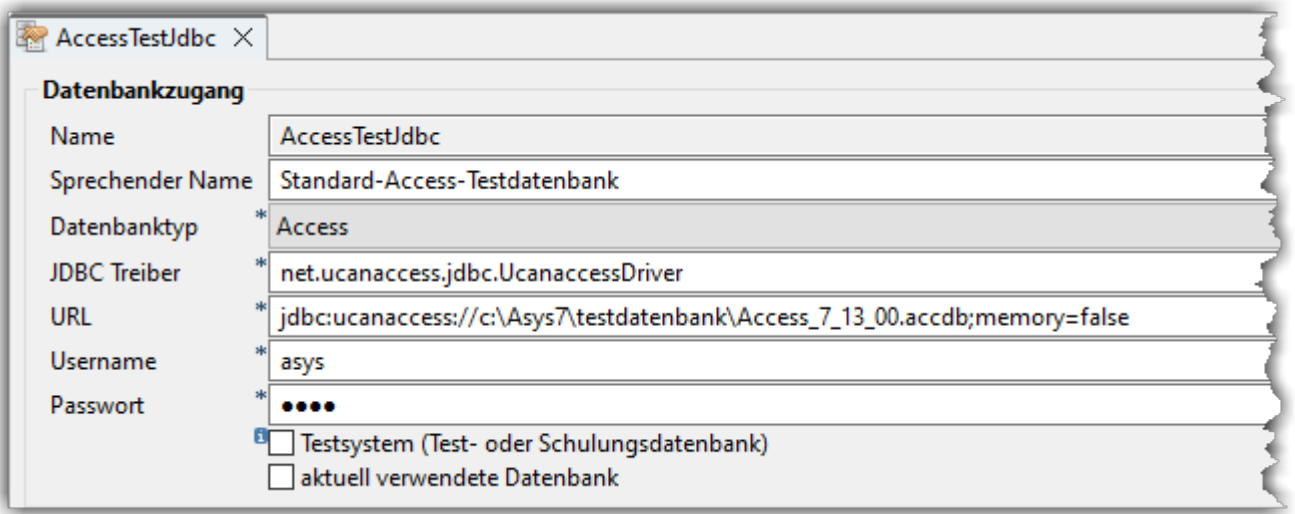

- Name: Der (technische) Name der Datenbankzugangsdefinition. Der Name ist entwicklerseitig vorgegeben und kann im Administrator nicht verändert werden.
- Sprechender Namen: Ein sprechender Name für die Datenbankzugangsdefinition, der in der z.B. in der BOF verwendet wird.
- Datenbanktyp: Ein Wert aus der Auswahlliste mit den Alternativen 'Access', 'Oracle' und 'SqlServer'.
- JDBC-Treiber: Der Name der JDBC-Treiberklasse, über die sich die Datenbank per JDBC ansprechen lässt (fest definiert).
- · URL: Die URL über die sich die Datenbank via JDBC ansprechen lässt.
- Username: Der Name des Datenbanknutzers, unter dem sich die ASYS-Oberfläche bei der Datenbank anmeldet.
- Passwort: Das Passwort des Datenbanknutzers, unter dem sich die ASYS-Oberfläche bei der Datenbank anmeldet.
- Testsystem: Die Datenbankzugangsdefinition ist als Test- oder Schulungssystem gekennzeichnet. Die Anwendungsoberfläche gibt entsprechende Hinweise bei der Anmeldung aus und der Navigationsbaum wird farbig umrahmt.
- aktuell verwendete Datenbank: Das Ankreuzfeld wird automatisch für diejenige Datenbankzugangsdefinition gesetzt, die aktuell verwendet wird.

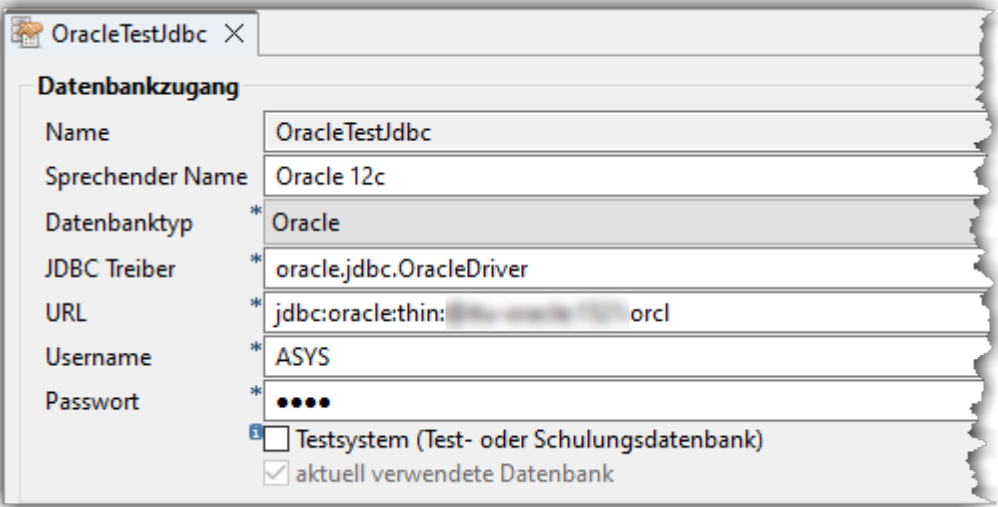

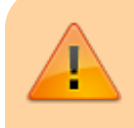

**Hinweis:** Die bislang genutzte JDBC-ODBC-Bridge in Java zur Anbindung von ODBC-Datenquellen in Windows nutzt eine Schnittstelle, die **ab Java 8 nicht** **mehr unterstützt** wird. Die bisher übliche ODBC-Anbindung muss daher auf eine JDBC-Anbindung umgestellt werden. Die Verbindungsmöglichkeit über ODBC bleibt nur als Rückfallposition bestehen (diese würde erfordern, dass alle Komponenten mit Java 7 (32-bit) betrieben werden).

Die nachfolgend angezeigten Angaben zum JDBC-Treiber und zur URL werden auch im Administrator eingeblendet, wenn der Datenbanktyp neu ausgewählt wird.

#### **Oracle:**

- Als JDBC-Treiber ist oracle.jdbc.OracleDriver einzutragen
- Als URL ist jdbc:oracle:thin:@Servername:Port:DB zu konfigurieren (Servername (Name oder IP-Adresse), Port (Standard: 1521) und DB-Name (Standard: ASYS) der ASYS-Datenbank sind durch die jeweils geltenden Daten zu ersetzen). Die konkrete Datenbank kann auf zwei unterschiedliche Arten angegeben sein (wie auch der Servername und der Port kann dies der Datei **tnsnames.ora** entnommen werden (Bereich CONNECT\_DATA)):
	- $\circ$  SID = DB-NAME. In diesem Fall ist die oben genannte Syntax zu verwenden jdbc:oracle:thin:@SERVER:PORT:DB-NAME
	- $\circ$  SERVICE NAME = SERVICE NAME. In diesem Fall ist eine leicht abgewandelte Syntax zu verwenden jdbc:oracle:thin://@SERVER:PORT/SERVICE\_NAME
	- **WICHTIG! Ab der Version 7.05** wird Asys mit einem aktualisierten Orace-JDBC-Treiber ausgeliefert. Dieser Treiber erfordert, sofern Ihre URL mit einem jdbc:oracle:thin://@… beginnt, die beiden "//" zu entfernen → jdbc:oracle:thin:@…

### **SQL-Server:**

- Als JDBC-Treiber ist net sourceforge.jtds.jdbc.Driver einzutragen
- Als URL ist jdbc:jtds:sqlserver://Servername:Port/DB[;instance=INSTANCE] zu konfigurieren (Servername (Name oder IP-Adresse), Port (Standard: 1433) und DB-Name (Standard: asys) der ASYS-Datenbank sind durch die jeweils geltenden Daten zu ersetzen, die Instanz ist ein optionaler Parameter).

### **MariaDB:**

- Als JDBC-Treiber ist org.mariadb.jdbc.Driver einzutragen
- Als URL ist jdbc:mariadb://Servername:Port/DB zu konfigurieren (Servername (Name oder IP-Adresse), Port (Standard: 3306) und DB-Name (Standard: asys) der ASYS-Datenbank sind durch die jeweils geltenden Daten zu ersetzen).

#### **MS Access:**

- Für MS-Access ist keine direkte JDBC-Unterstützung verfügbar. Ersatzweise kann nur UCanAccess (s. [http://ucanaccess.sourceforge.net/site.html\)](http://ucanaccess.sourceforge.net/site.html) verwendet werden, welches in ASYS eingebunden wurde.
	- UCanAccess arbeitet mit einer zwischengeschalteten eigenen

Datenbank, die beim Programmstart erstellt und beim Programmende beseitigt werden muss.

- Durch diese zusätzliche Datenbank arbeitet ASYS signifikant langsamer!
- Änderungen an der Datenbankstruktur mittels SQL-DDL (Update-Skripte für die Datenbank) lassen sich via UCanAccess nicht mehr ausführen!

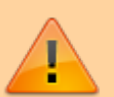

- Als JDBC-Treiber ist net.ucanaccess.jdbc.UcanaccessDriver einzutragen
- Als URL ist jdbc:ucanaccess://PFAD ZUR ACCESS-
	- DATENBANK;memory=false zu konfigurieren (Als Pfad zur Access-Datenbank ist ein üblicher Dateisystempfad einzutragen, z.B. C:\Asys7\testdatenbank\Access\_7\_12\_00.accdb. UNC-Pfade sind ebenfalls möglich.).
	- **Neu**: Es können mit UCanAccess auch neuere Datenbankdateiformate von Access (z.B. \*.accdb-Dateien) verwendet werden!

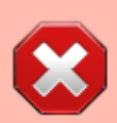

**Wichtig:** UCanAccess ist nicht für einen parallelen Zugriff mehrerer Nutzer auf eine Access-Datenbankdatei vorgesehen! Dies gilt auch für eine Kombination der Anwenderoberfläche mit einem der [ASYS-Server](https://hilfe.gadsys.de/asyshilfe/doku.php?id=adm6:nkj:komserver) (KomServer, FunktionsServer, WebServer). Ein derartiger gleichzeitiger Zugriff kann funktionieren, ist aber **erheblich langsamer** und **kann** unter nicht näher identifizierbaren Umständen die **Datenbankdatei unbrauchbar machen**! Aus den gleichen Gründen ist von einem parallelen Zugriff via MS-Access-Oberfläche auf die Datenbankdatei abzuraten.

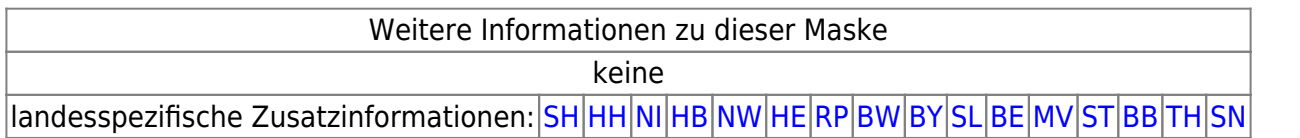

From: <https://hilfe.gadsys.de/asyshilfe/>- **ASYS-Onlinehilfe**

Permanent link: **<https://hilfe.gadsys.de/asyshilfe/doku.php?id=adm6:dbp:datenbanken>**

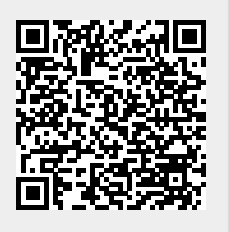

Last update: **2023/11/21 10:38**